#### **HOUSTON INDEPENDENT SCHOOL DISTRICT**

# **Blackboard: SDMC**

#### **SDMC Information for School Websites**

The following should be on each campus website, available for public viewing:

- SDMC Meeting Dates *(All meeting dates must remain on the website)*
	- **Date:**
	- **Time:**
	- **Location:**
- SDMC Committee Members **First Name: Last Name: Email: Position:** *NOTE:* One Committee Member must be identified as a Special Education staff member
- Agendas *(pdf file - separate file from the minutes)*
- Minutes *(pdf file - separate file from the agenda)*
	- $\circ$  Minutes should include the date, time, and names of those in attendance and the name of the person recording the minutes.
	- $\circ$  Minutes should follow the order of the agenda and include a summary for each item.

#### **Information should be posted within 10 working days after the date of the meeting.**

SDMC meetings should be at least quarterly. The quarters are as follows:

- Quarter 1 (August, September, October)
- Quarter 2 (November, December, January)
- Quarter 3 (February, March, April)
- Quarter 4 (May, June, July)

### **There should always be a links on the school's homepage: Title I and Shared Decision-Making Committee (SDMC) that direct visitors to your current Title I and the SDMC page.**

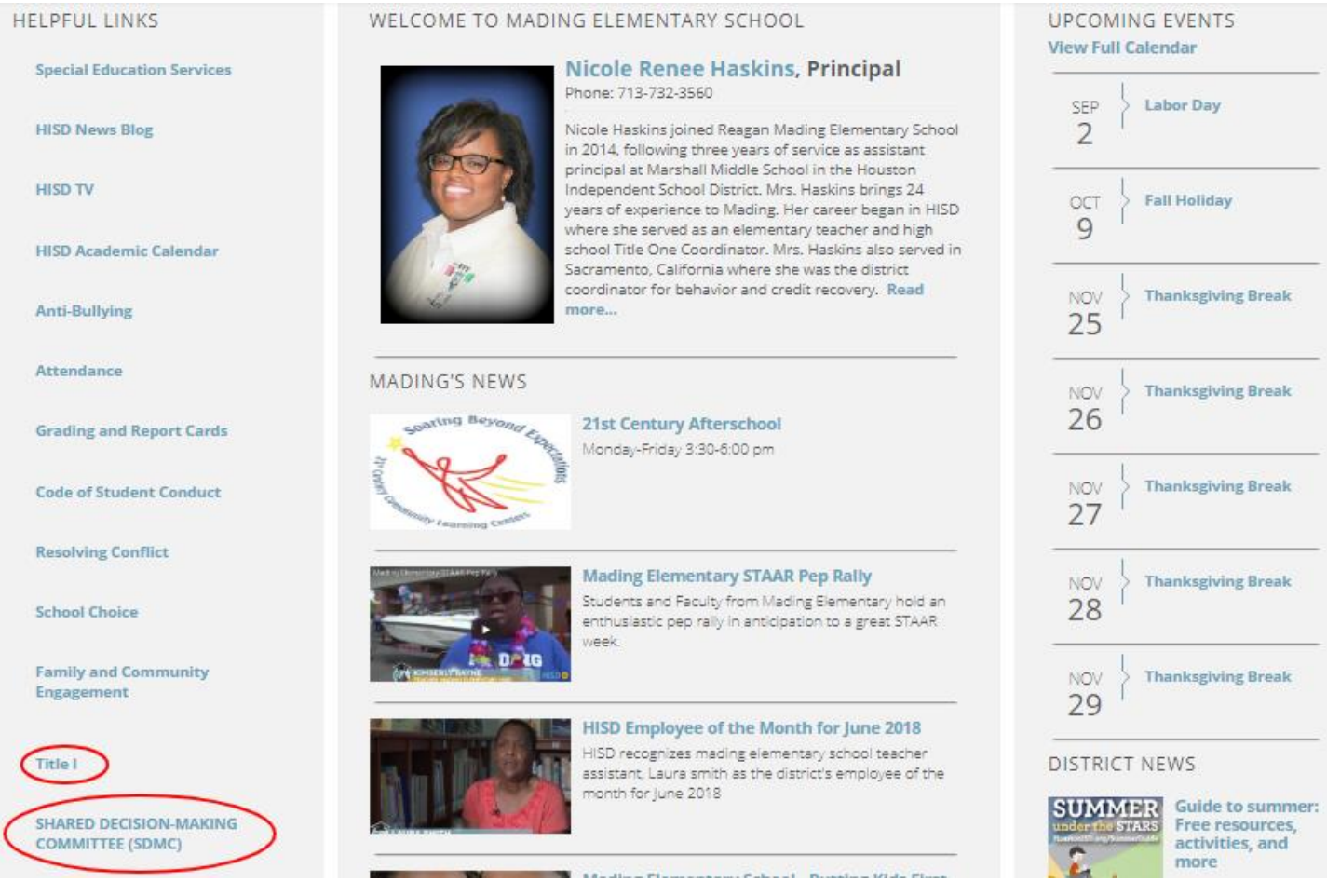

**NOTE: The SDMC information lives under the Get Involved channel.**

## **All campuses must have a SDMC link on their homepage pointing to their current SDMC page.**

- Aug 2022 July 2023 (Current Year Live Page)
- Aug 2021 July 2022 (Previous Year Live Page)
- Aug 2020 July 2021 (Archived Years Hidden Page)
- Aug 2019 July 2020 (Archived Years Hidden Page)
- Aug 2018 July 2019 (Archived Years Hidden Page)
- Aug 2017 July 2018 (Archived Years Hidden Page)
- Aug 2016 July 2017 (Archived Years Hidden Page)
- Aug 2015 July 2016 (Archived Years Hidden Page)

**NOTE:** Archived Years webpages are never deleted; only hidden from the live website.

# **SHARED DECISION-MAKING**<br>COMMITTEE (SDMC)

**SDMC Aug 2019 - July 2020** 

**SDMC Aug 2018 - July 2019** 

**SDMC Aug 2017 - July 2018** 

**SDMC Aug 2016 - July 2017** 

#### **MEETING DATES**

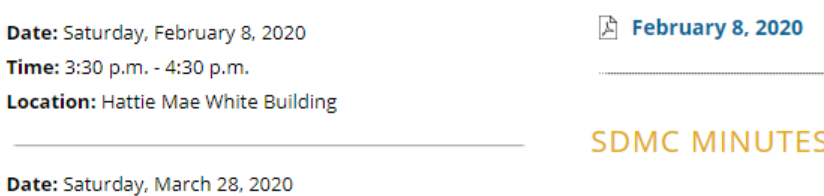

Time: 3:30 p.m. - 4:30 p.m. Location: Hattie Mae White Building

**A** February 8, 2020

**SDMC AGENDAS** 

#### **COMMITTEE MEMBERS**

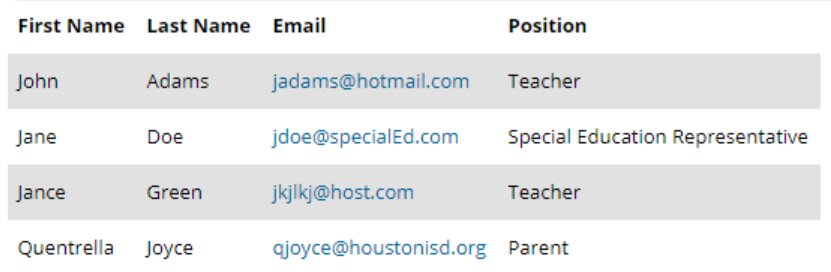

The **Meeting Dates** can be posted in any layout.

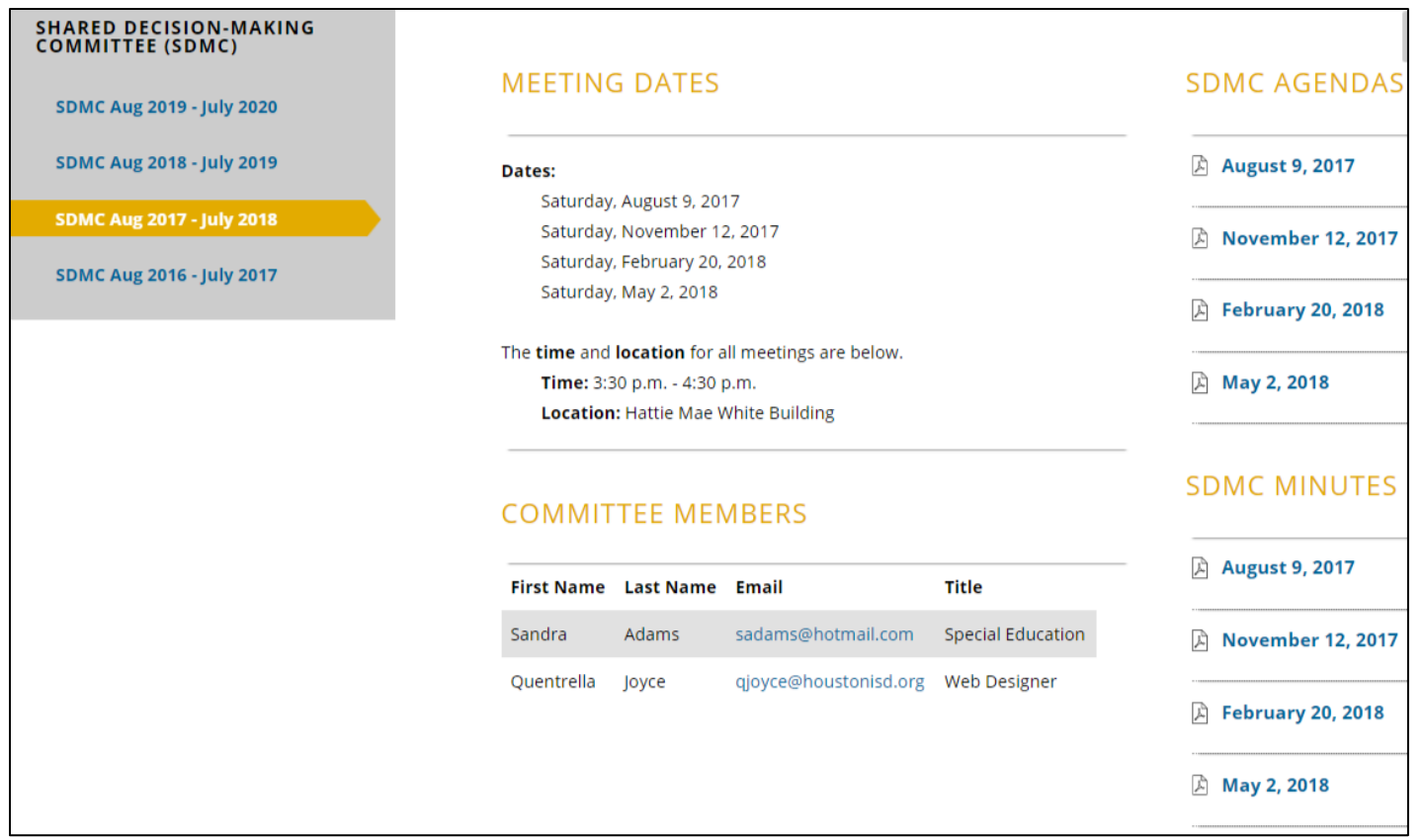

#### **Steps**

- Save the agenda and minutes as two separate **pdf files**.
- Open **Google Chrome** browser
- Go to your school's **homepage** and click on the **Shared Decision Making Committee (SDMC)** link.
- This link should redirect you to the **Current SDMC page** on your website where your content lives.
- **Sign In** to Schoolwires at the top of the page.
- Click on **Edit Page**
- The page below will pop up

**NOTE:** *This is a page created for schools to use as template.*

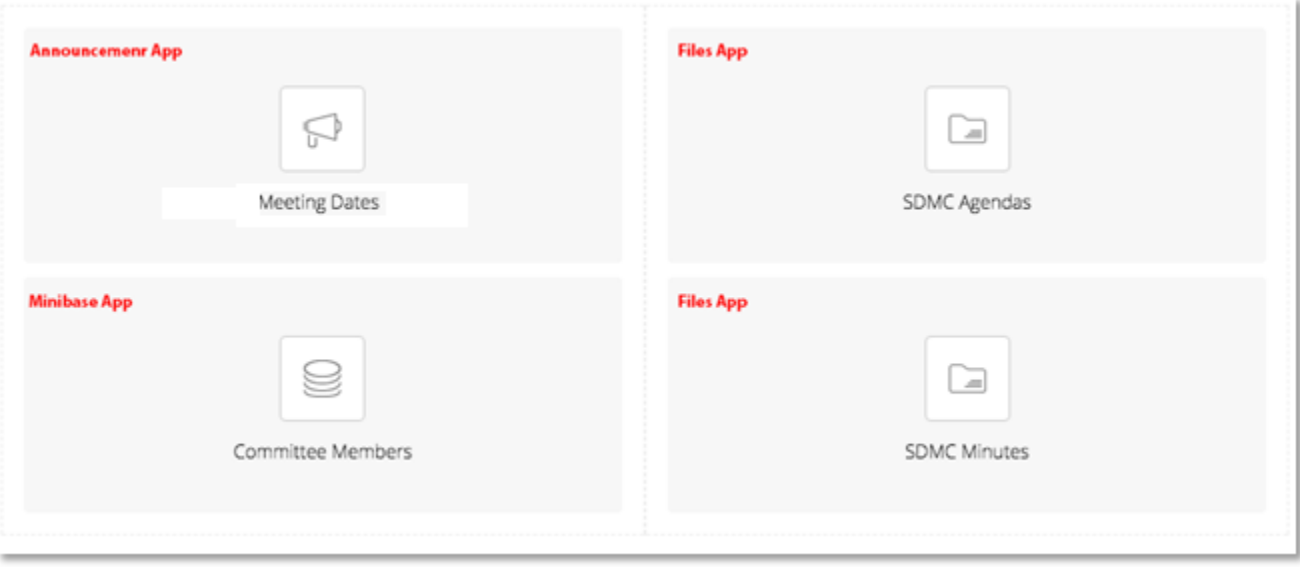

• Hover over the Announcement App *(Meeting Dates)* and click on the pencil icon.

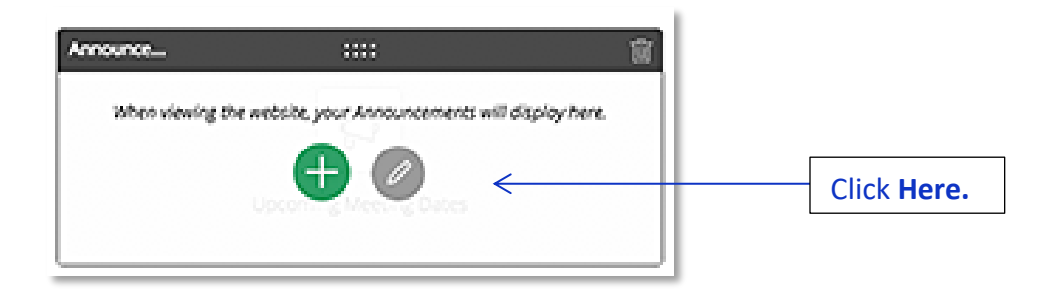

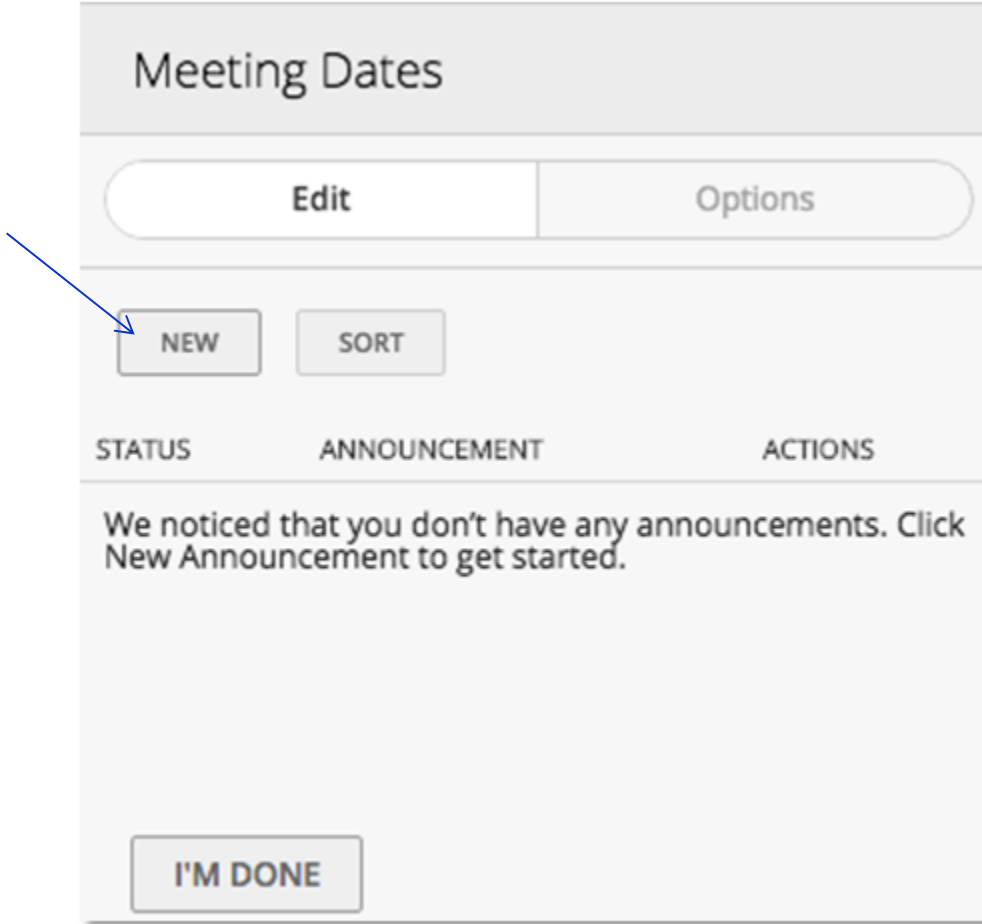

• Click the **NEW** button to add a new meeting date.

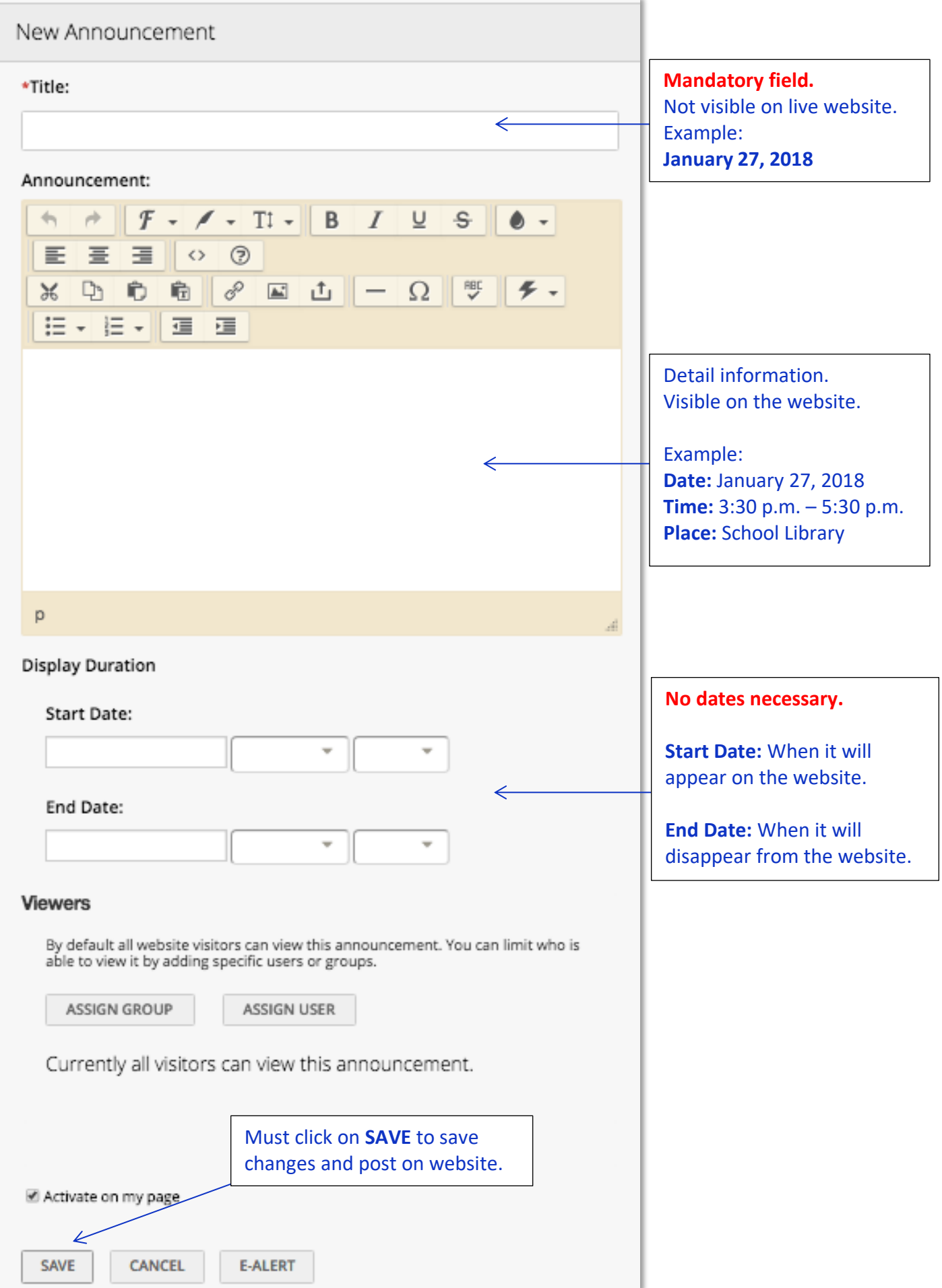

• Click **New** to add another date or click **I'M DONE**.

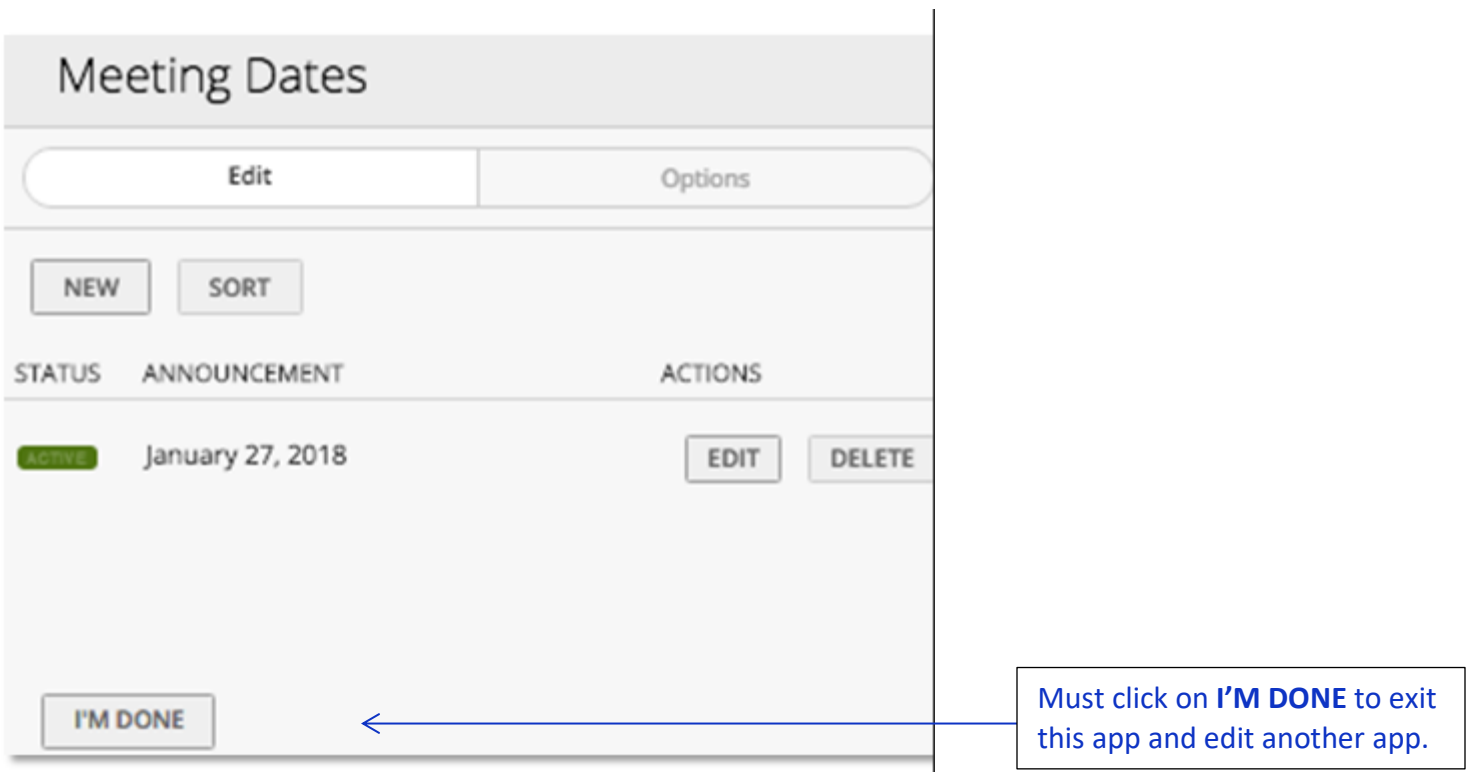

• Hover over the **Minibase App** and click on the pencil icon.

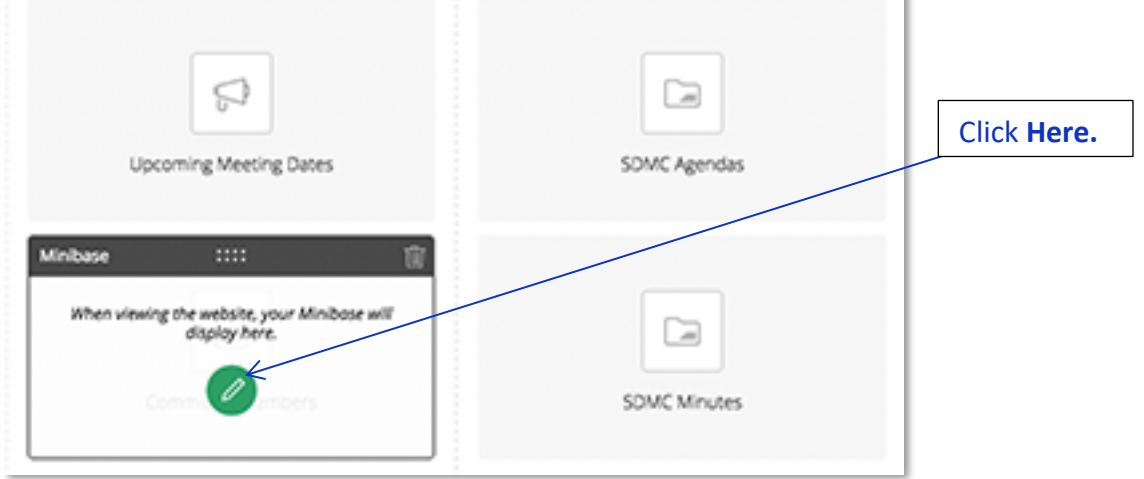

• Click on **New Record** to add new member information.

## **Committee Members**

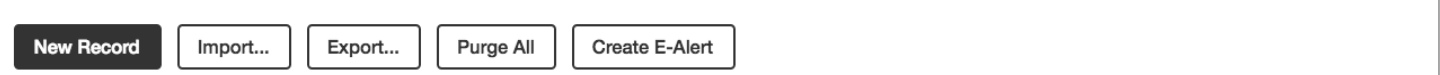

App Options

• Fill in the **New Record** information. Click **Save and New** or **Save and Exit**.

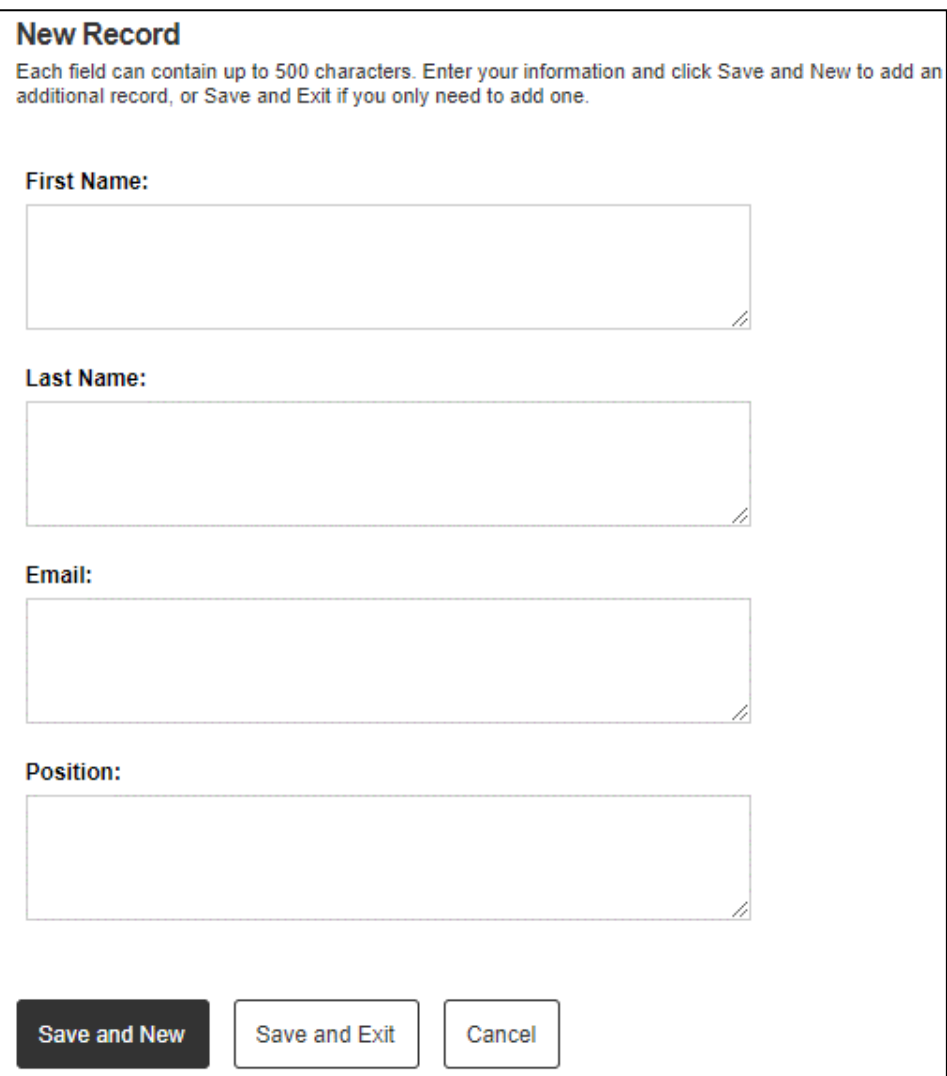

• You must click on the **X** to exit out of this app when you are done.

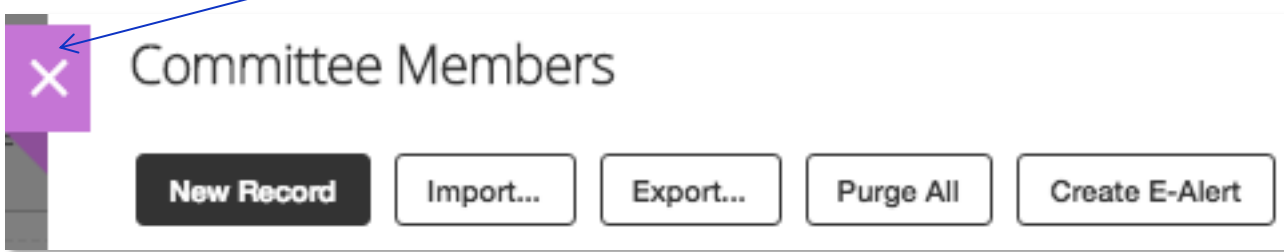

• Hover over the **Files App** *(SDMC Agendas)* and click on the pencil icon.

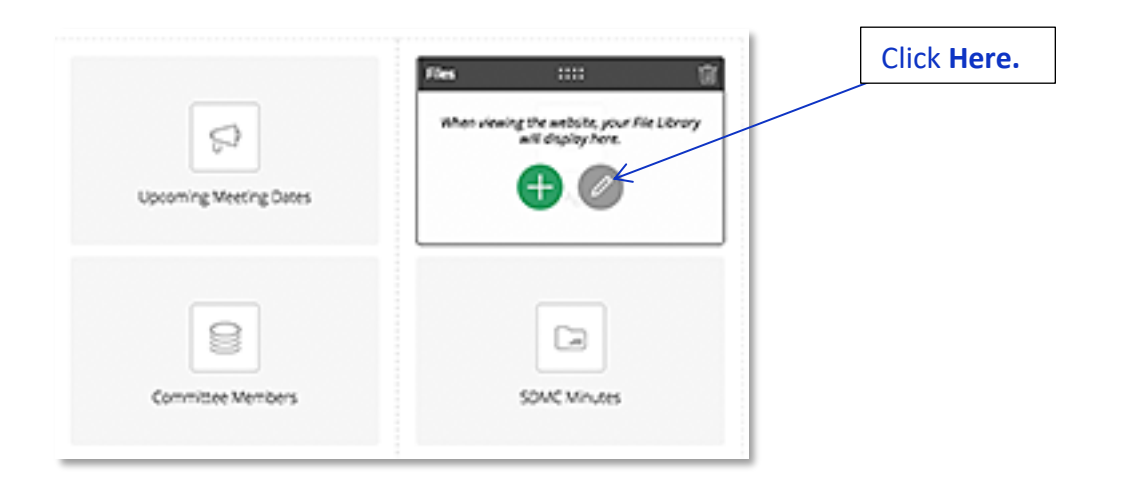

• Click on the **NEW** button to add a new file.

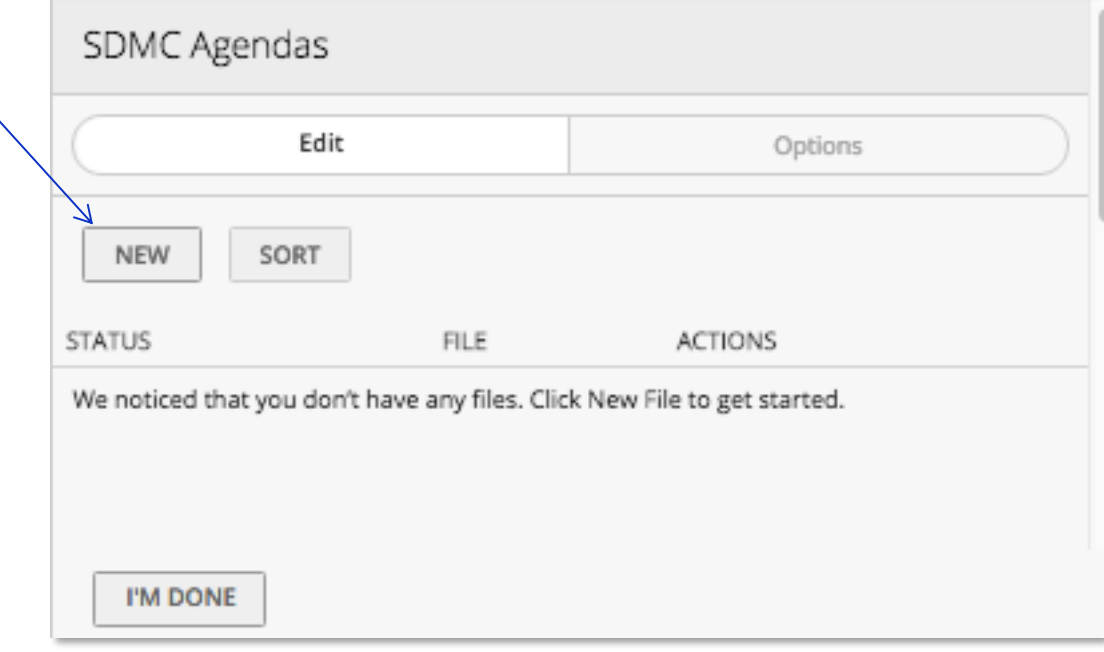

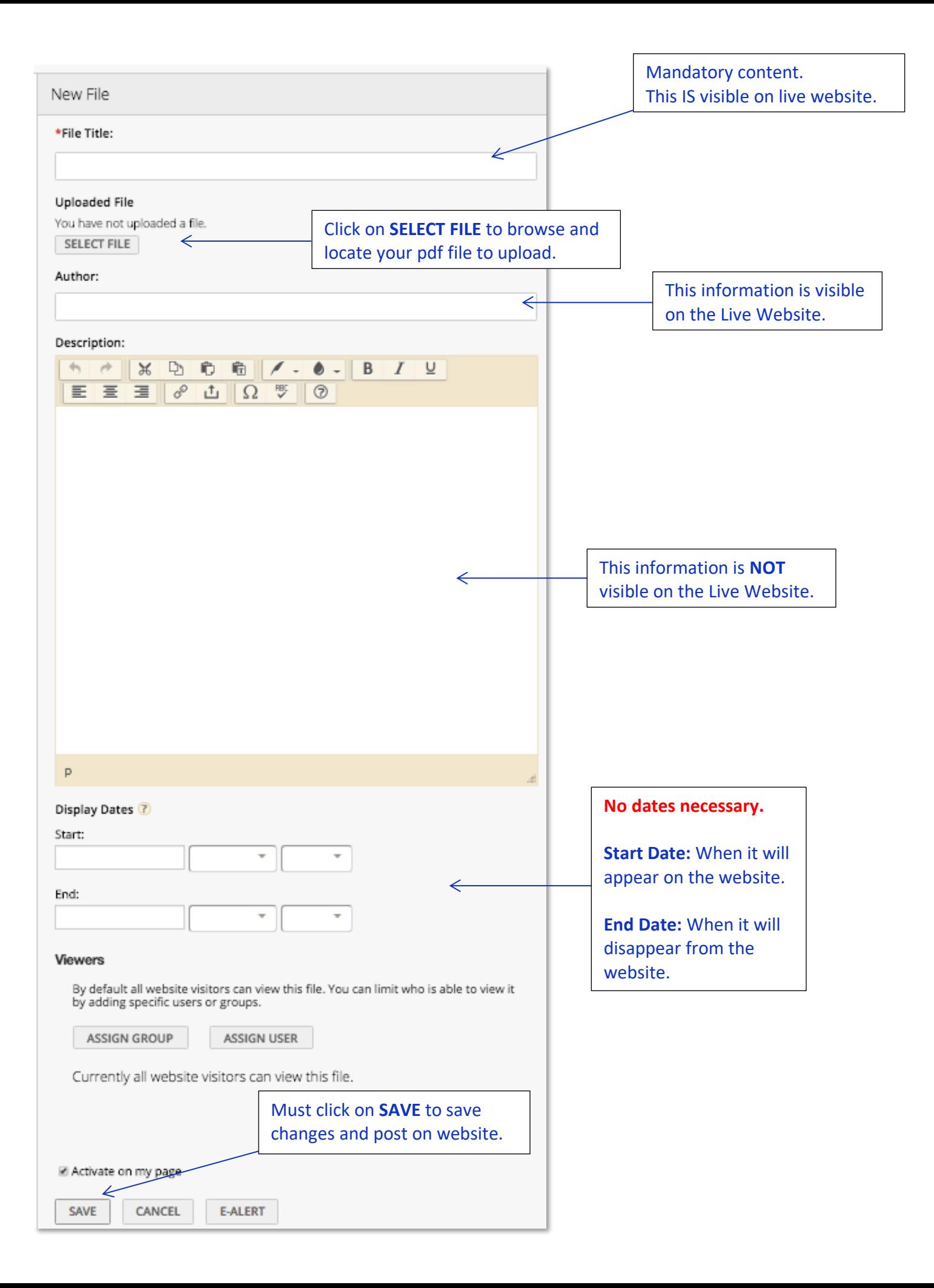

## Example:

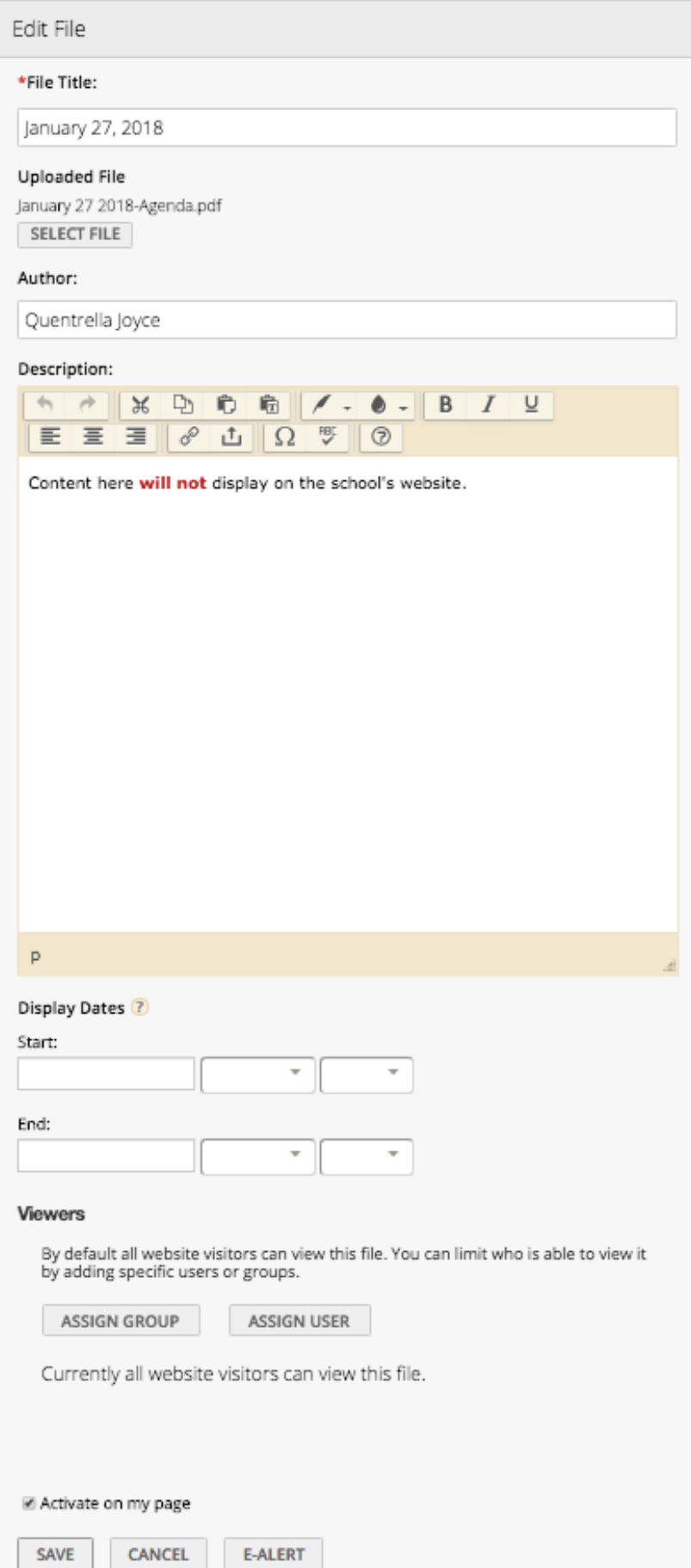

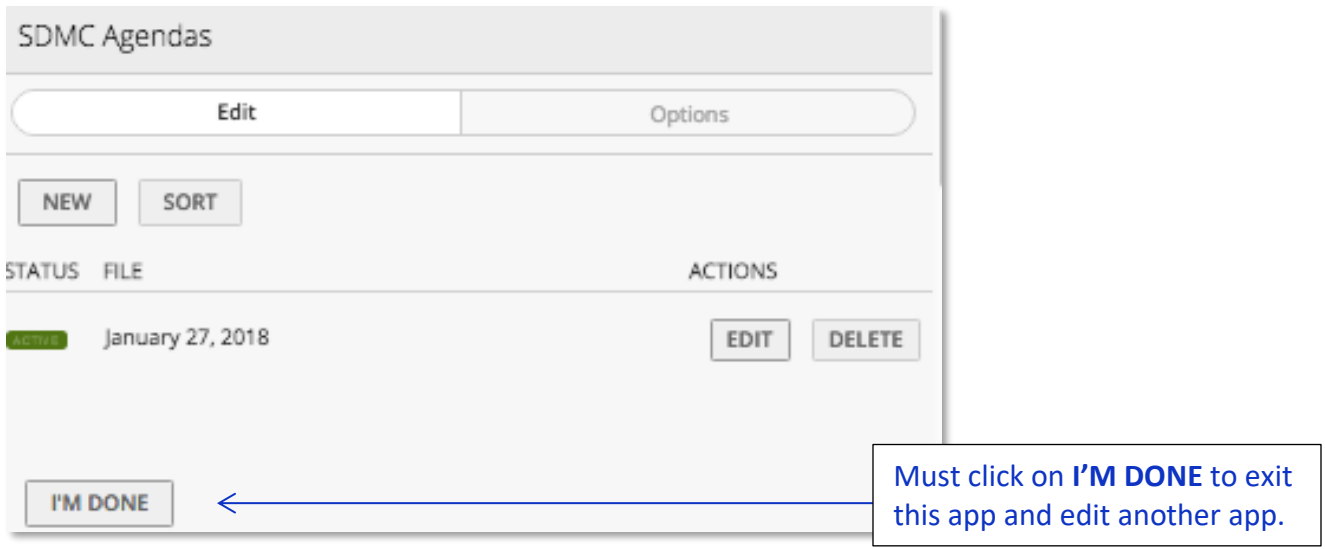

- Hover over the **Files App** *(SDMC Minutes)* and click on the pencil icon.
- Repeat the same steps as above to upload the SDMC Minutes files. **\*\*\***

# **View the Live Website to see your updates.**

## **Check List:**

- Shared Decision Making Committee (SDMC) link located on your school's homepage is linking to your current SDMC school year page
- All of your meeting dates are visible
- The Agenda and Minutes are separate pdf files
- No committee members phone numbers are posted *(phones numbers and signatures are not required)*

#### **Quentrella D. Joyce** *Web Designer, Communications & Publications*

[QJOYCE@HoustonISD.org](mailto:qjoyce@houstonisd.org) **|** [www.houstonisd.org/subsitetraining](http://www.houstonisd.org/subsitetraining)

Learn how to manage your school's website. Register for Blackboard (Schoolwires) Training in [OneSource](https://onesource.houstonisd.org/irj/portal). Search for "**Schoolwires**".